## **BAB V HASIL DAN PEMBAHASAN**

Bab 5 fokus pada hasil dan analisis sistem yang telah dirancang dalam penelitian ini. Tahap ini juga melibatkan pengujian sistem menggunakan pendekatan metode *white box* dan *white box*.

### **5.1 Hasil dan Pembahasan**

Pada tahap ini, penelitian ini memberikan penjelasan mengenai hasil dan pembahasan yang diperoleh. Hasil yang diperoleh adalah *website* sistem pakar diagnosa tanaman tomat dengan menerapkan algoritma *forward chaining*. Berikut adalah tampilan *website* yang dirancang.

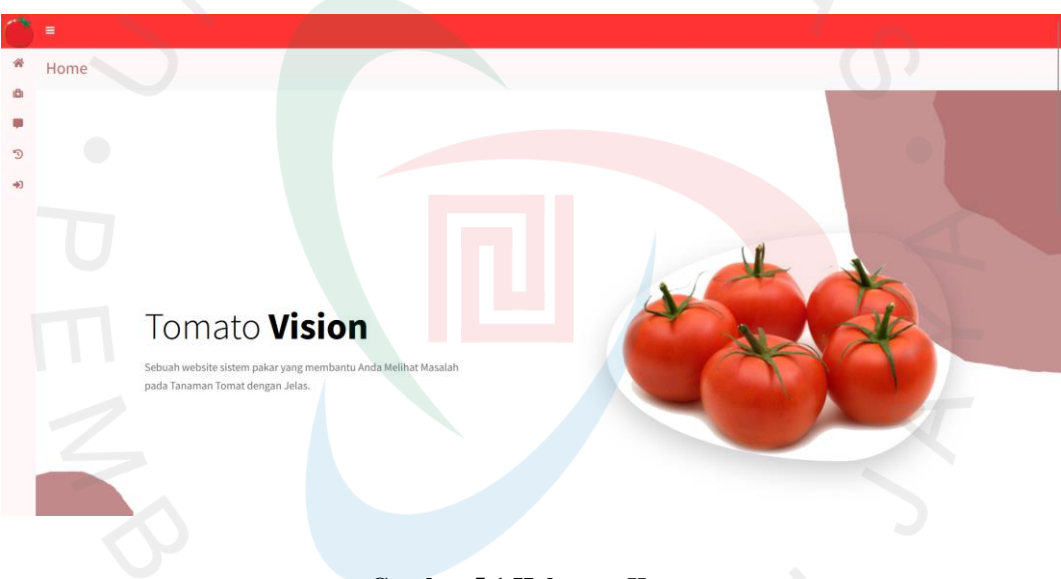

**Gambar 5.1 Halaman** *Home*

Gambar 5.1 menampilkan halaman *home* ketika *user* pertama kali mengakses *website*. *User* dapat melihat logo dan deskripsi singkat pada *website*.

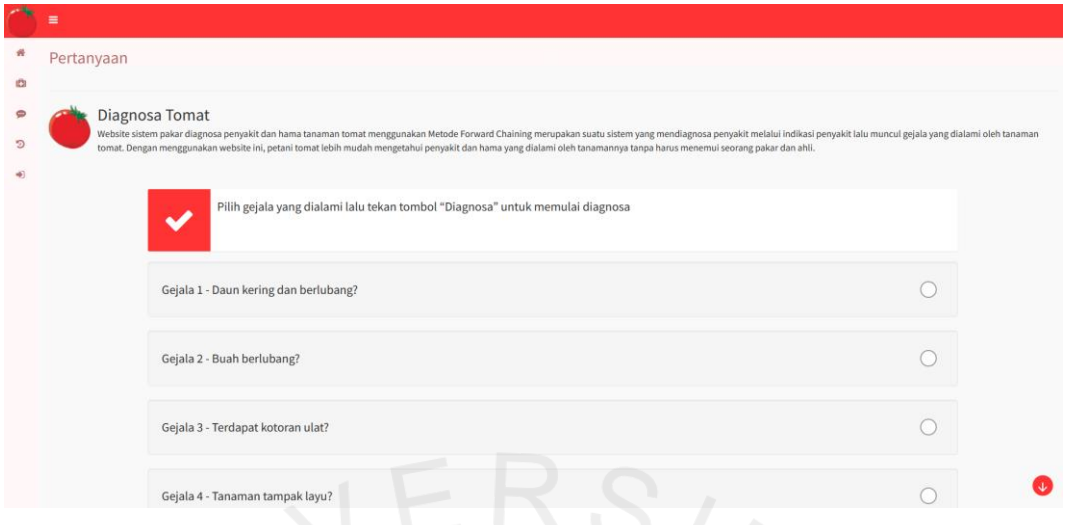

**Gambar 5.2 Halaman Konsultasi**

Gambar 5.2 menunjukkan halaman konsultasi untuk *user* yang ingin melakukan diagnosa. Untuk melakukan diagnosa, *user* memilih gejala yang mereka alami pada tanaman tomat mereka, lalu mengklik tombol "Diagnosa" untuk memulai diagnosa.

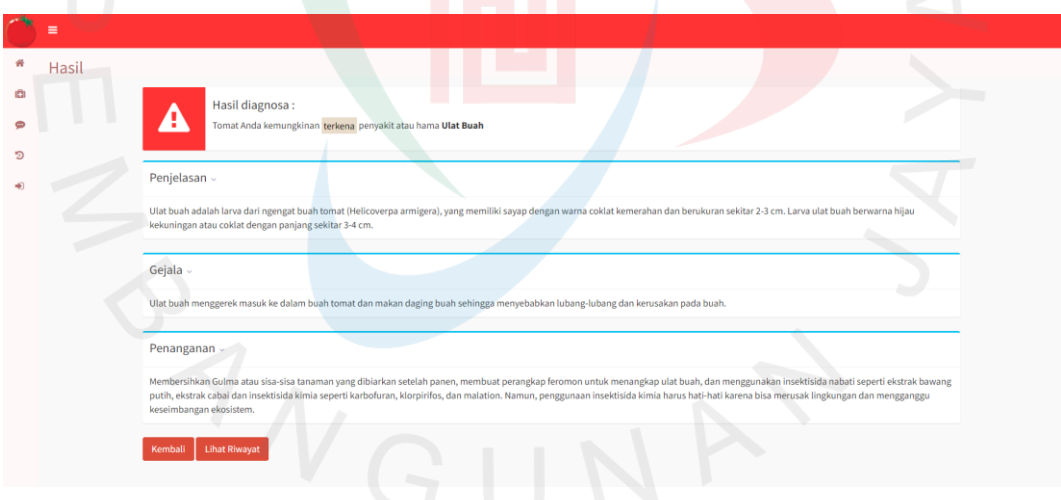

**Gambar 5.3 Halaman Hasil Diagnosa**

Gambar 5.3 menampilkan halaman hasil diagnosa yang menampilkan penjelasan, gejala, dan penanganan terkait dengan diagnosa yang dilakukan. Sistem akan mengarahkan *user* ke halaman hasil diagnosa setelah selesai mendiagnosa. Jika *user* memilih gejala-gejala yang sesuai dengan aturan yang ada, misalnya

memilih gejala 1 hingga 4, maka halaman tersebut akan menampilkan diagnosa hama ulat buah.

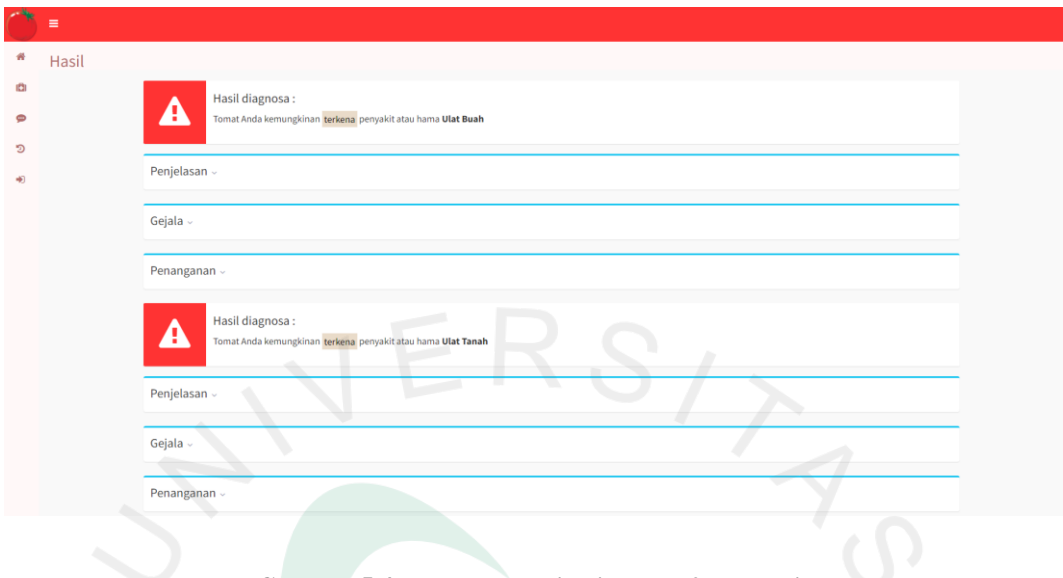

**Gambar 5.4 Halaman Hasil Diagnosa 2 Penyakit**

Selain itu, sistem juga akan menampilkan dua penyakit atau hama jika pengguna memilih gejala-gejala yang sesuai dengan dua aturan yang ada, seperti yang ditunjukkan dalam Gambar 5.4.

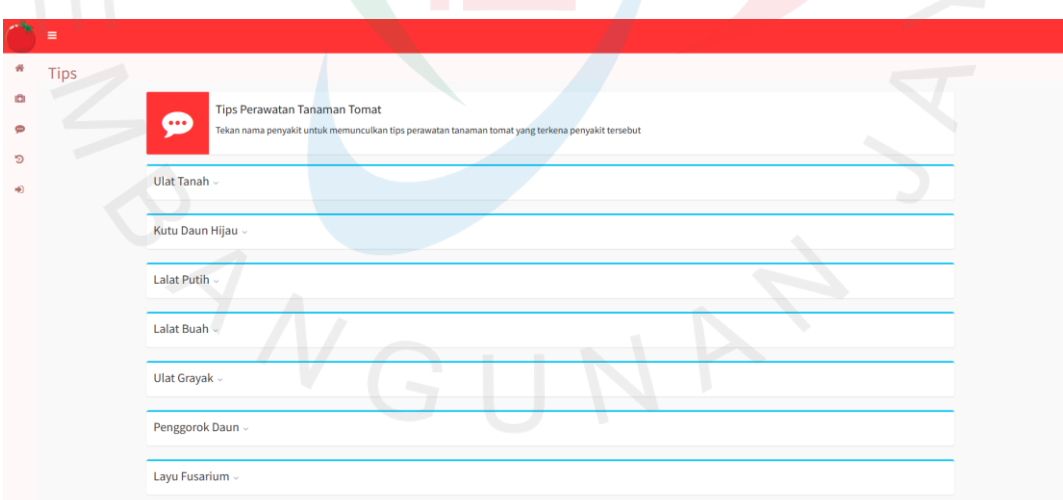

### **Gambar 5.5 Halaman Tips Perawatan**

Gambar 5.5 menunjukkan halaman tips perawatan untuk *user* yang ingin melihat tips perawatan terhadap penyakit atau hama tanaman tomat. *User* mengklik nama penyakit untuk melihat tips perawatan.

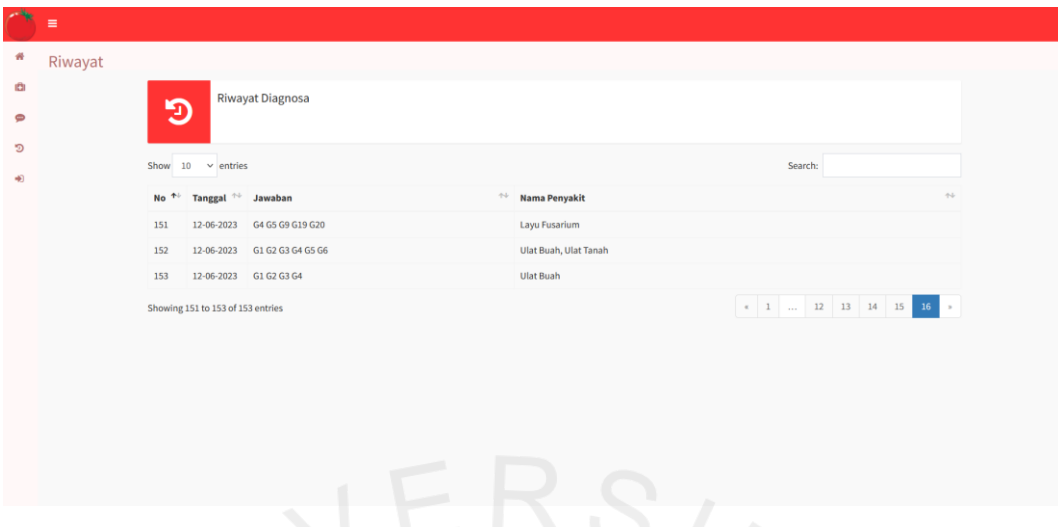

**Gambar 5.6 Halaman Riwayat Diagnosa**

Gambar 5.6 menunjukkan halaman riwayat diagnosa setelah *user* melakukan diagnosa. *User* dapat melihat data seperti tanggal, jawaban, dan nama penyakit.

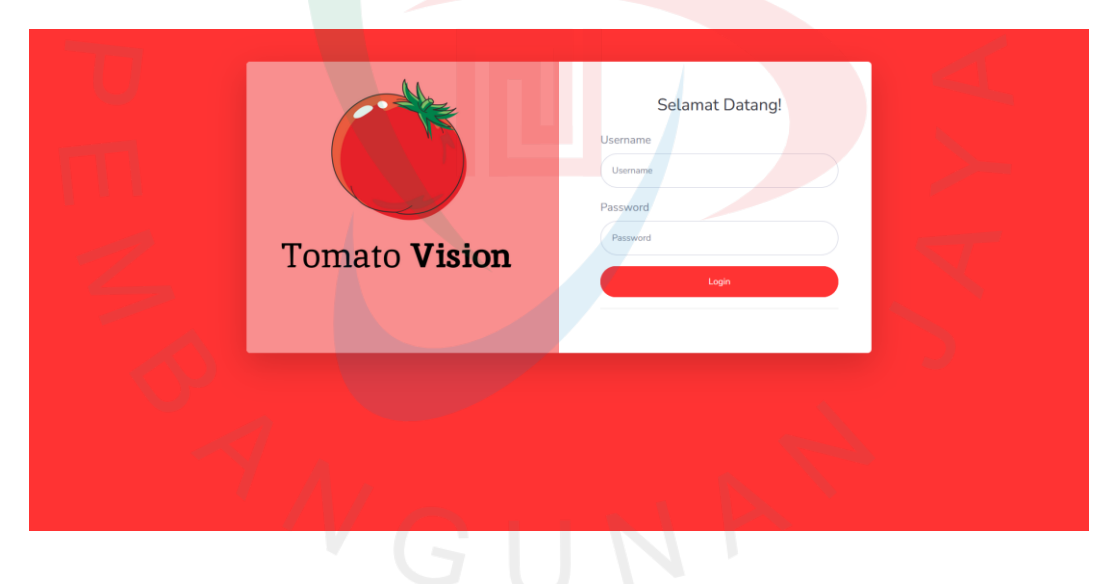

**Gambar 5.7 Halaman** *Login* **Admin**

Gambar 5.7 menunjukkan halaman *login* untuk mengakses halaman *dashboard* admin. Admin akan memasukkan data *login* untuk masuk ke halaman utama admin.

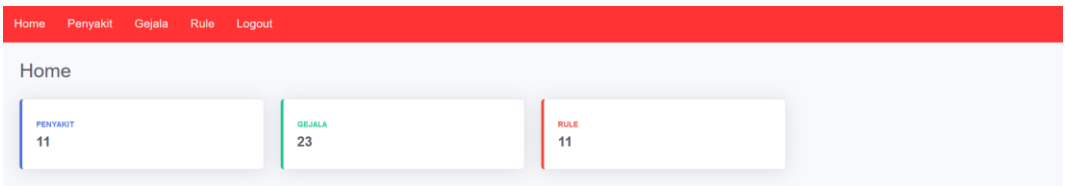

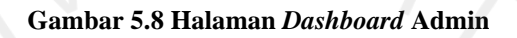

Gambar 5.8 menunjukkan halaman *dashboard* admin setelah berhasil melakukan *login*. Halaman ini berisi berapa banyak penyakit, gejala, dan rule.

| Penyakit<br>Home       | Gejala<br>Rule<br>Logout |                     |                                   |
|------------------------|--------------------------|---------------------|-----------------------------------|
| Daftar Penyakit        |                          |                     |                                   |
|                        |                          |                     | <b>Tambah Penyakit</b>            |
| Show 10 $\div$ entries |                          |                     | Search:                           |
| <b>No</b><br>t.        | <b>Kode Penyakit</b>     | Nama Penyakit<br>f. | 11<br>Edit                        |
| $\overline{1}$         | P <sub>2</sub>           | <b>Ulat Tanah</b>   | $\times$ Hapus<br>$E^*$ Edit      |
| $\sqrt{2}$             | P <sub>3</sub>           | Kutu Daun Hijau     | $\times$ Hapus                    |
| $\overline{3}$         | P <sub>4</sub>           | <b>Lalat Putih</b>  | $\times$ Hapus<br>$[2]$ Edit      |
|                        | P <sub>5</sub>           | Lalat Buah          | $\times$ Hapus<br>Edit            |
| 5                      | <b>P6</b>                | <b>Ulat Grayak</b>  | $\times$ Hapus<br>$R^*$ Edit      |
| 6                      | P7                       | Penggorok Daun      | $\times$ Hapus<br>$E^*$ Edit      |
| $\overline{7}$         | <b>P8</b>                | Layu Fusarium       | $\times$ Hapus<br>ĸ               |
| 8                      | P <sub>9</sub>           | Bercak Bakteri      | $\times$ Hapus<br><b>IR'</b> Edit |
|                        |                          |                     |                                   |

**Gambar 5.9 Halaman Penyakit**

Gambar 5.9 menunjukkan halaman penyakit yang digunakan untuk mengelola penyakit. Admin memiliki kemampuan untuk menambahkan, mengedit, dan menghapus penyakit melalui halaman ini.

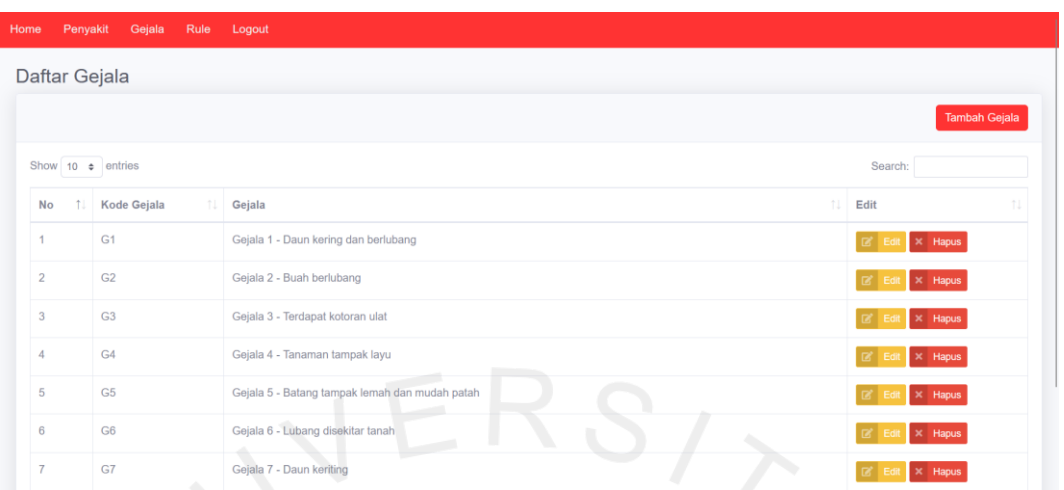

#### **Gambar 5.10 Halaman Gejala**

Gambar 5.10 menunjukkan halaman gejala yang digunakan untuk mengelola gejala. Admin memiliki kemampuan untuk menambahkan, mengedit, dan menghapus gejala melalui halaman ini.

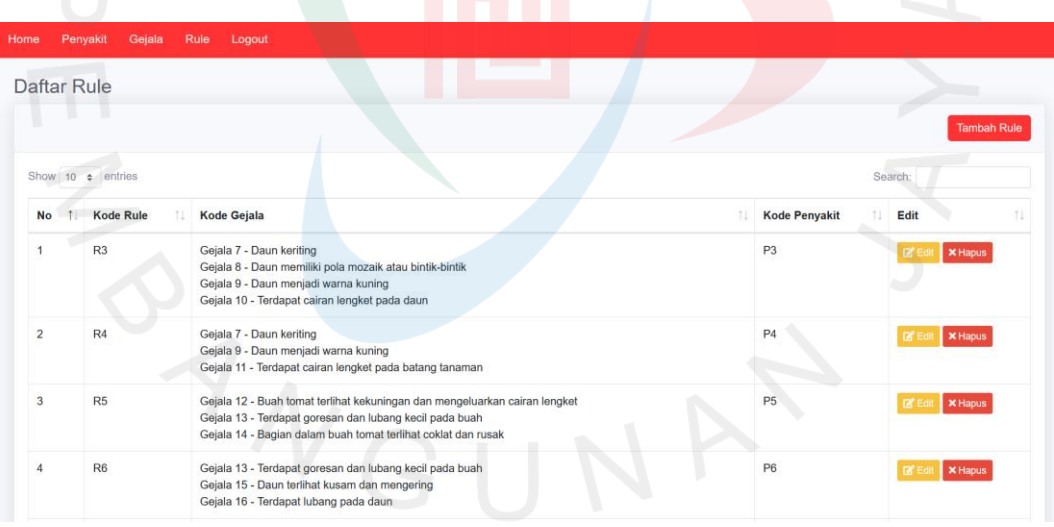

#### **Gambar 5.11 Halaman Rule**

Gambar 5.11 menunjukkan halaman rule yang digunakan untuk mengelola rule. Admin memiliki kemampuan untuk menambahkan, mengedit, dan menghapus rule melalui halaman ini.

## **5.1.1 Pengujian** *White box*

Pada tahap ini, dilakukan pengujian *white box* untuk menguji semua fitur yang telah dirancang pada *website*, dengan tujuan memverifikasi apakah fitur-fitur tersebut berfungsi sesuai dengan harapan atau tidak. Berikut ini adalah tabel yang berisi skenario pengujian *white box*.

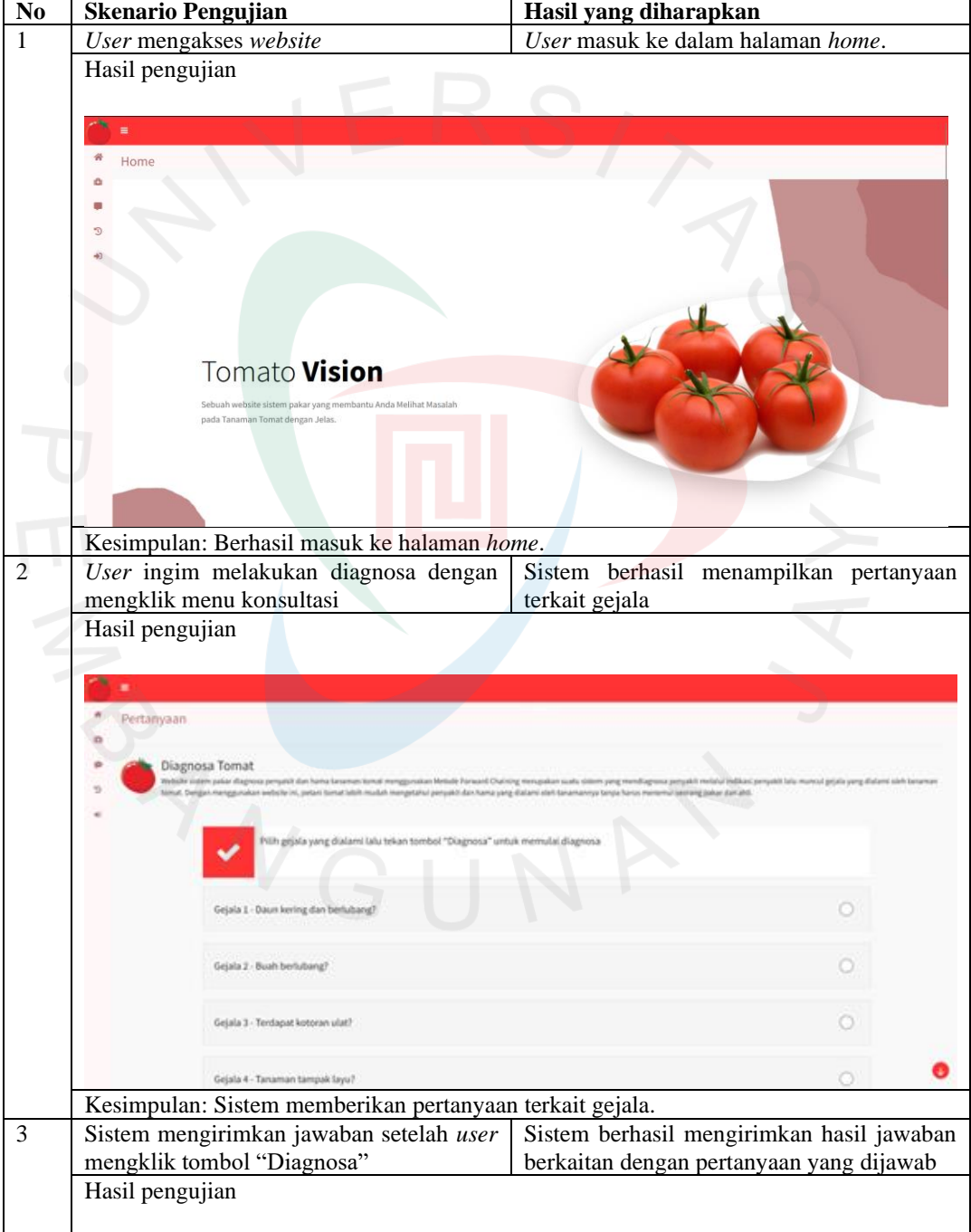

**Tabel 5.1 Pengujian** *White box*

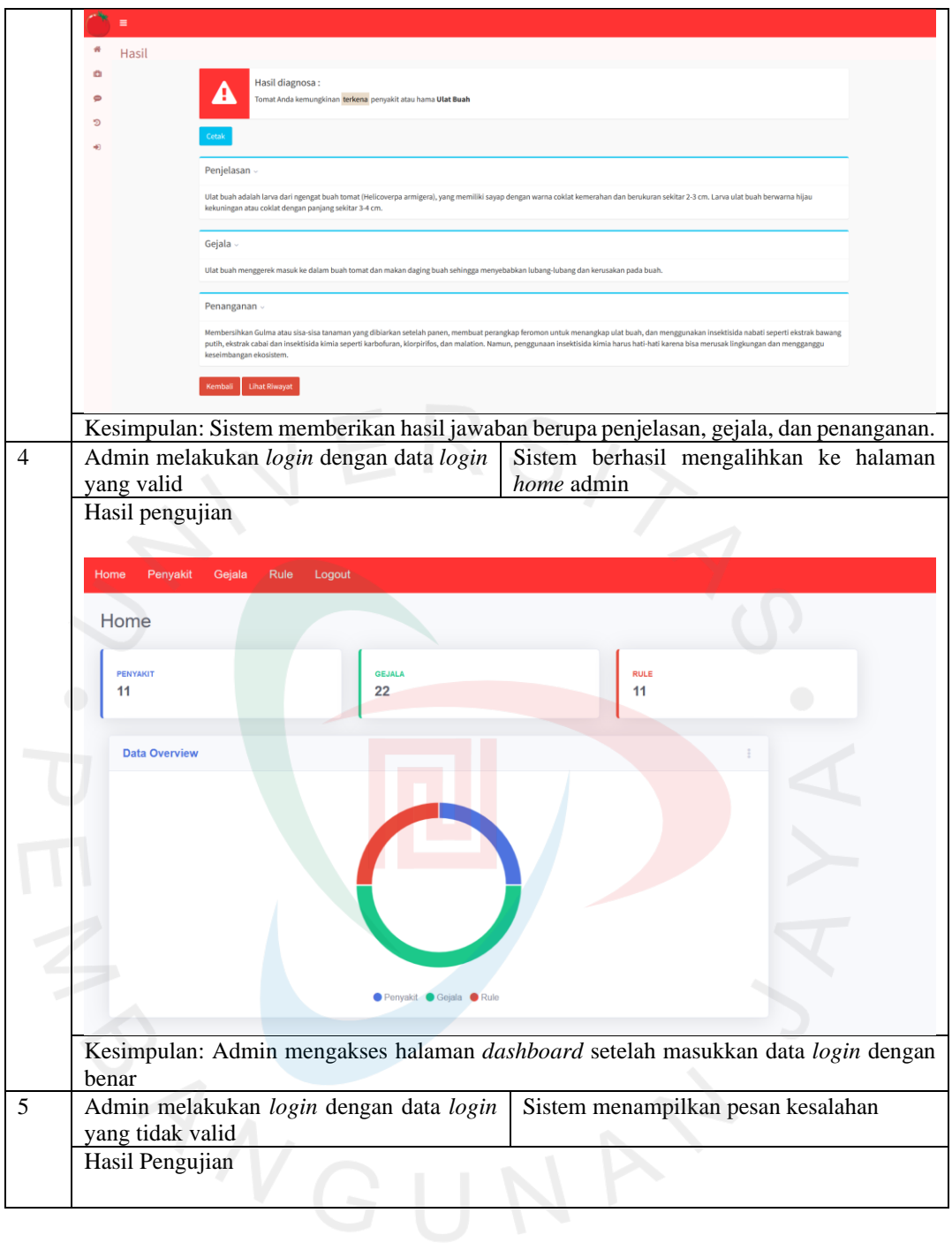

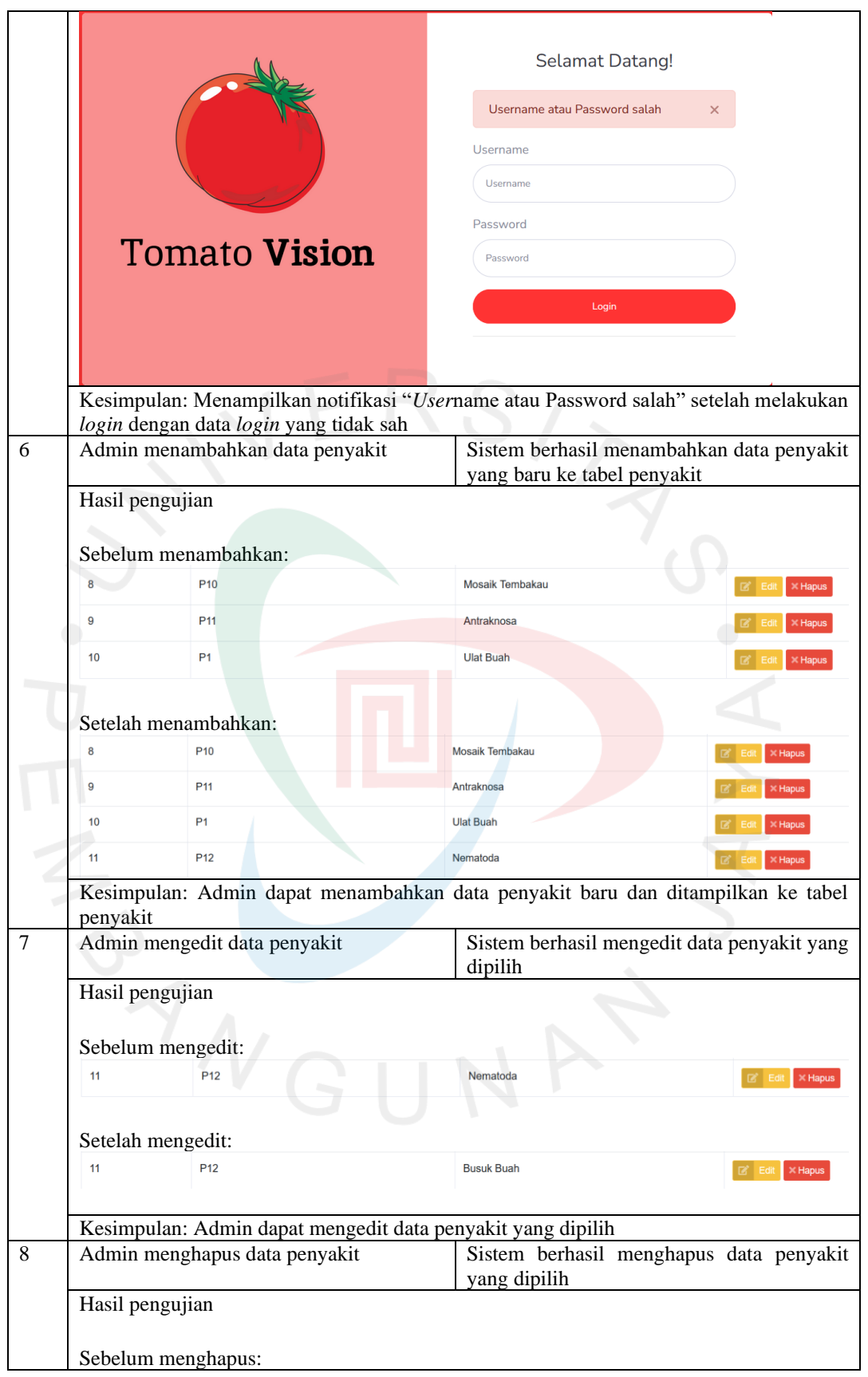

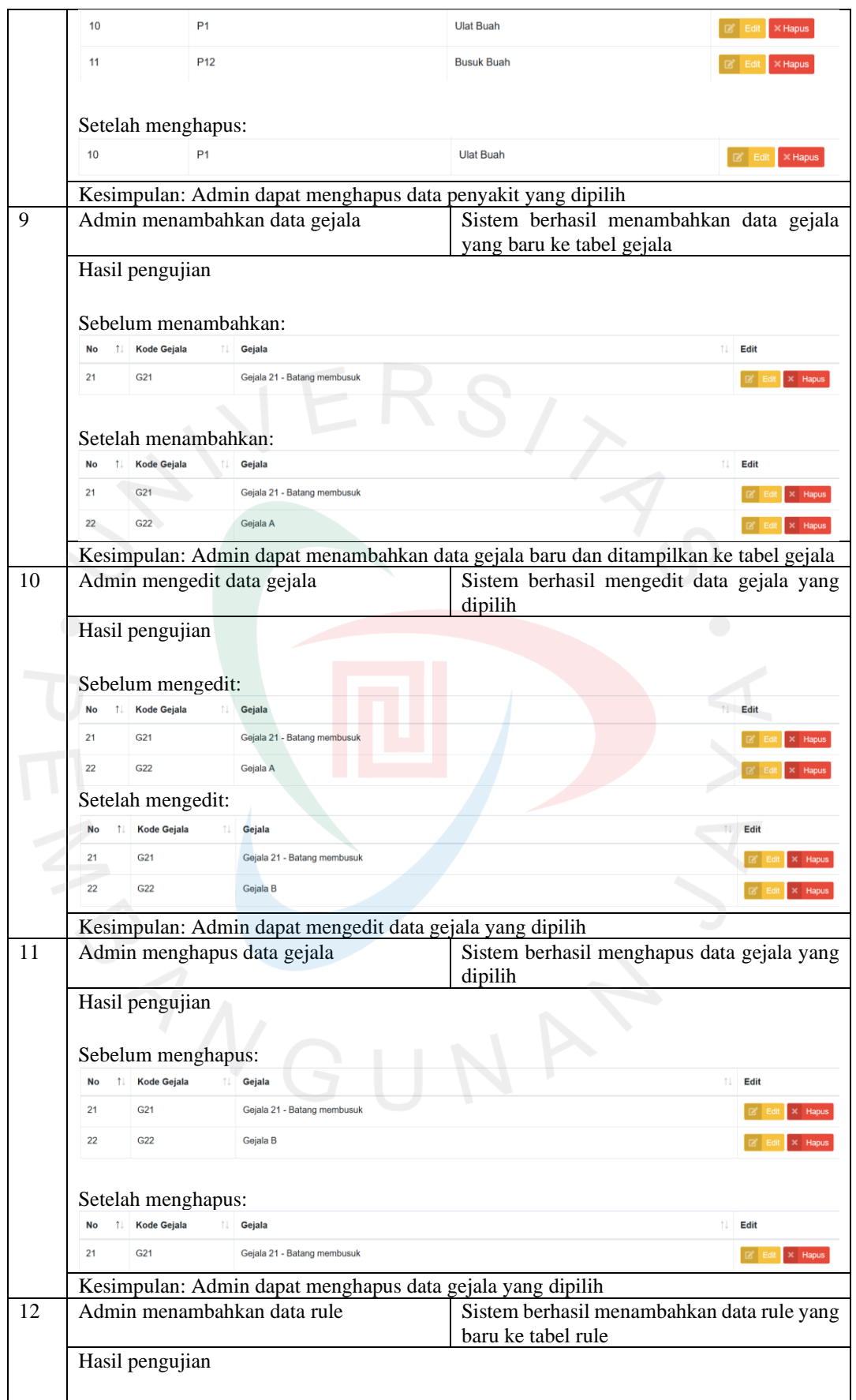

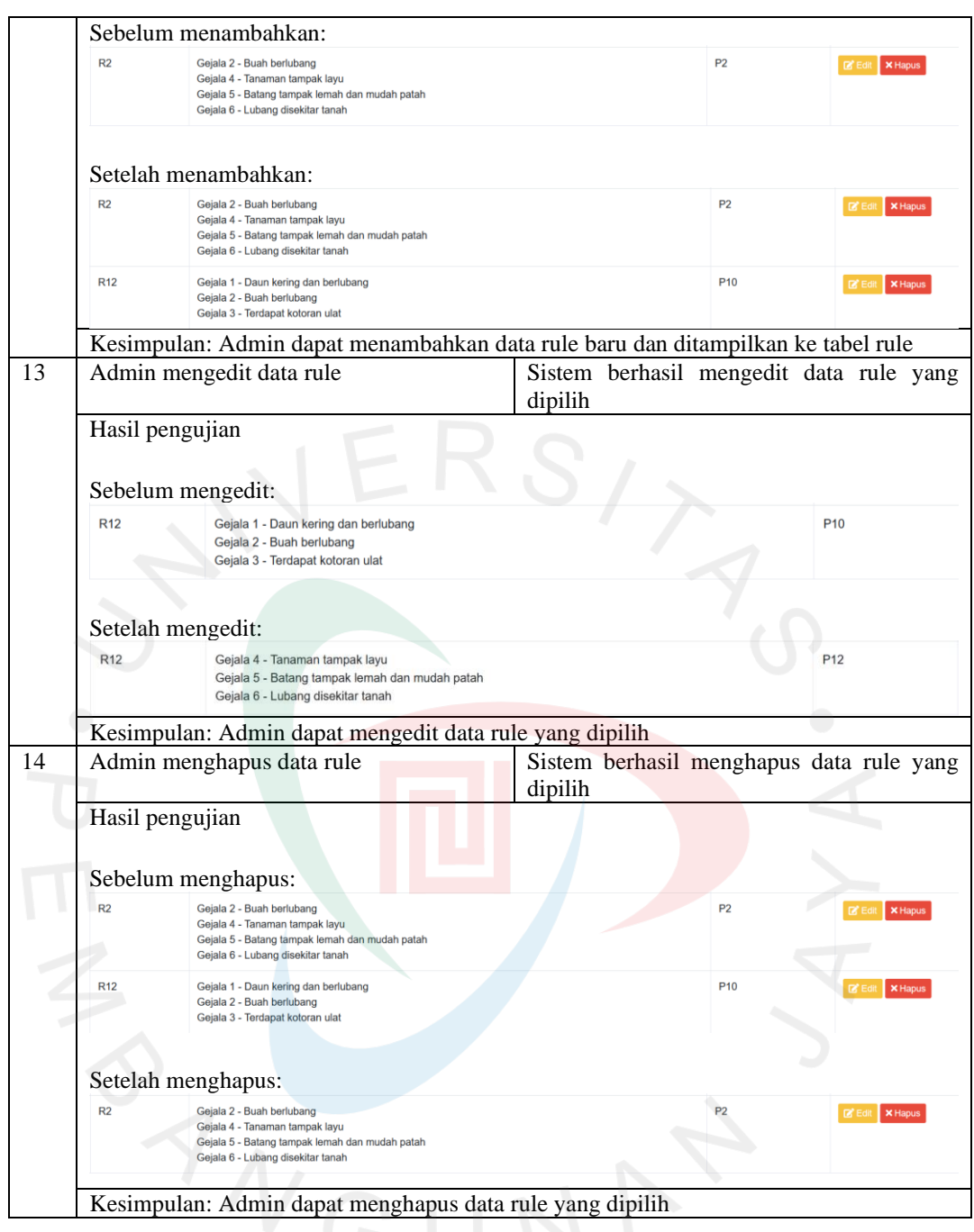

# **5.1.2 Pengujian** *White box*

Tahap ini merupakan pengujian *white box* untuk menguji apakah kode yang dibuat sesuai dengan yang diharapkan atau tidak. Berikut adalah tabel skenario pengujian *white box*.

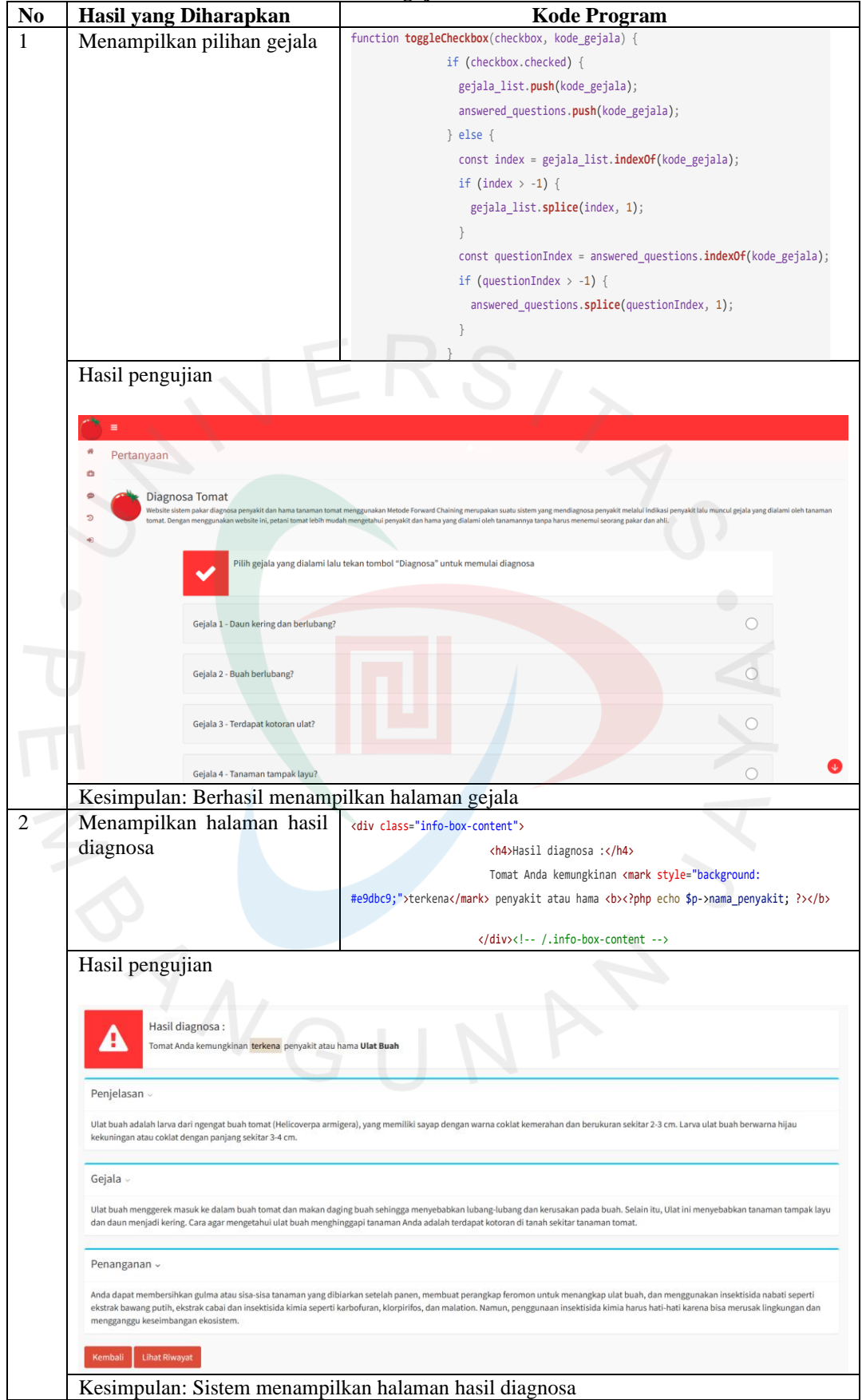

**Tabel 5.2 Pengujian** *White box*

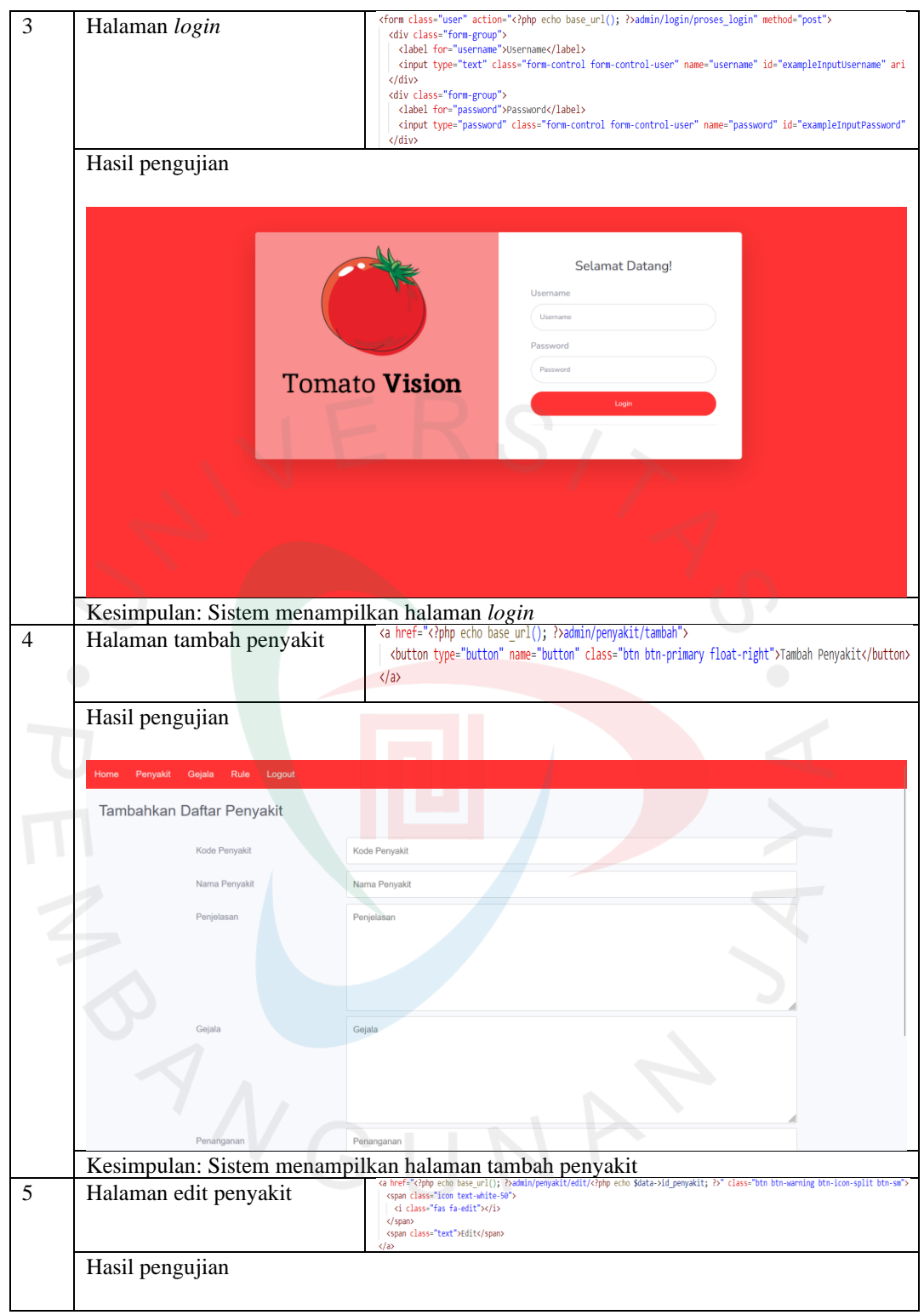

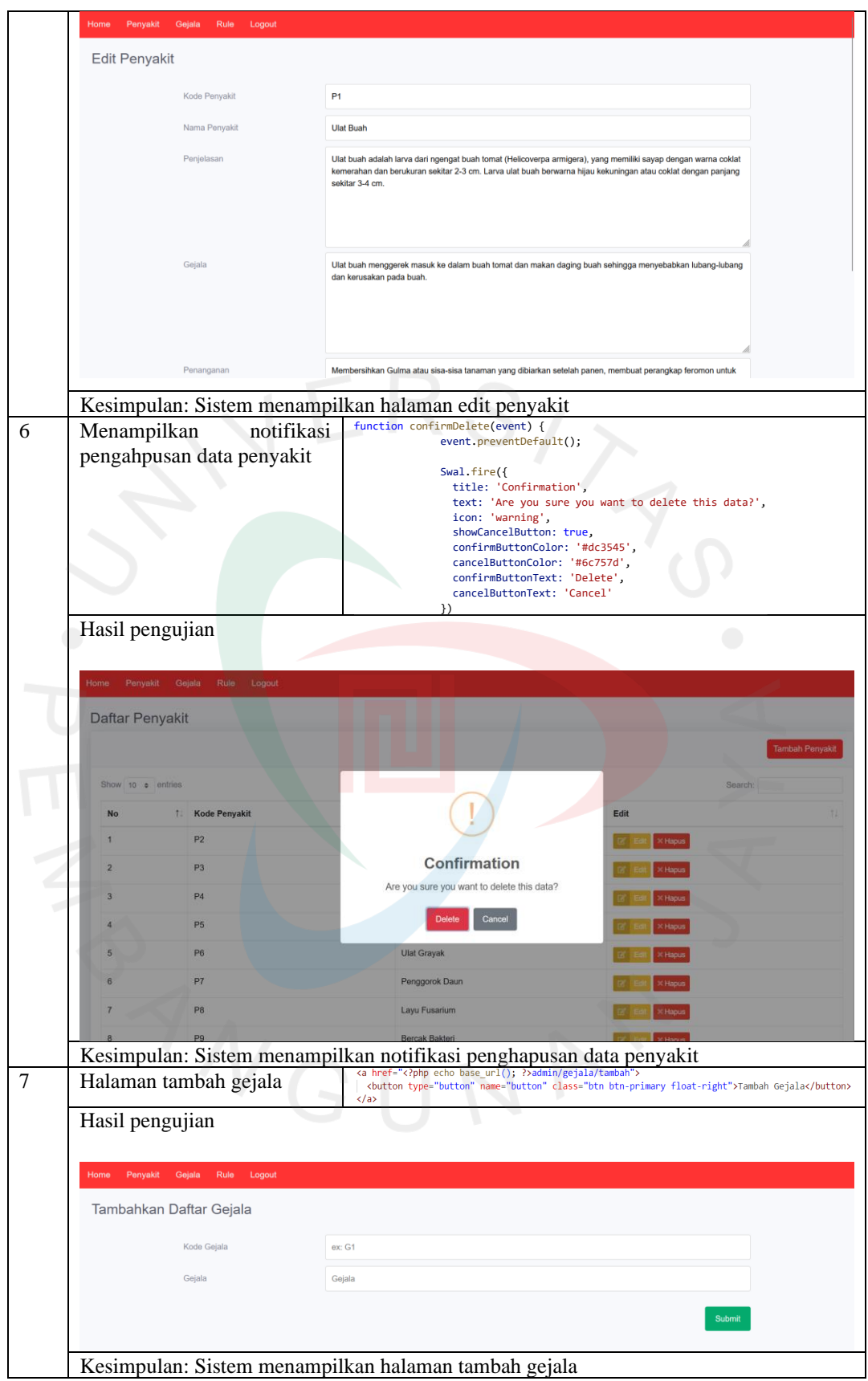

![](_page_14_Picture_104.jpeg)

![](_page_15_Picture_25.jpeg)